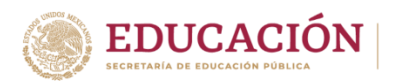

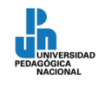

**Guía para selección de módulos. Reinscripción 2020-2**

1. Ingresa al formulario:<https://forms.gle/Diw1nXdjRWYJpPTp6>

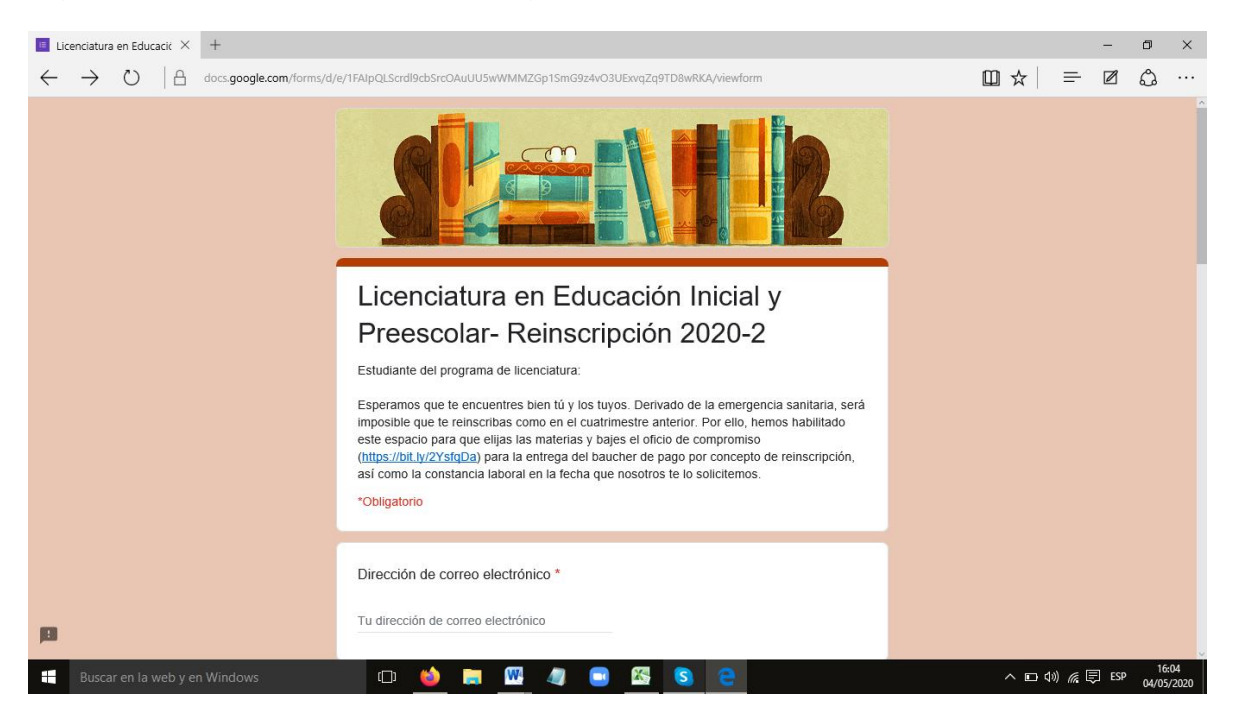

2. Coloca la cuenta de correo electrónico que utilizas para el programa y tu nombre (Apellido paterno, apellido materno y nombre o nombres).

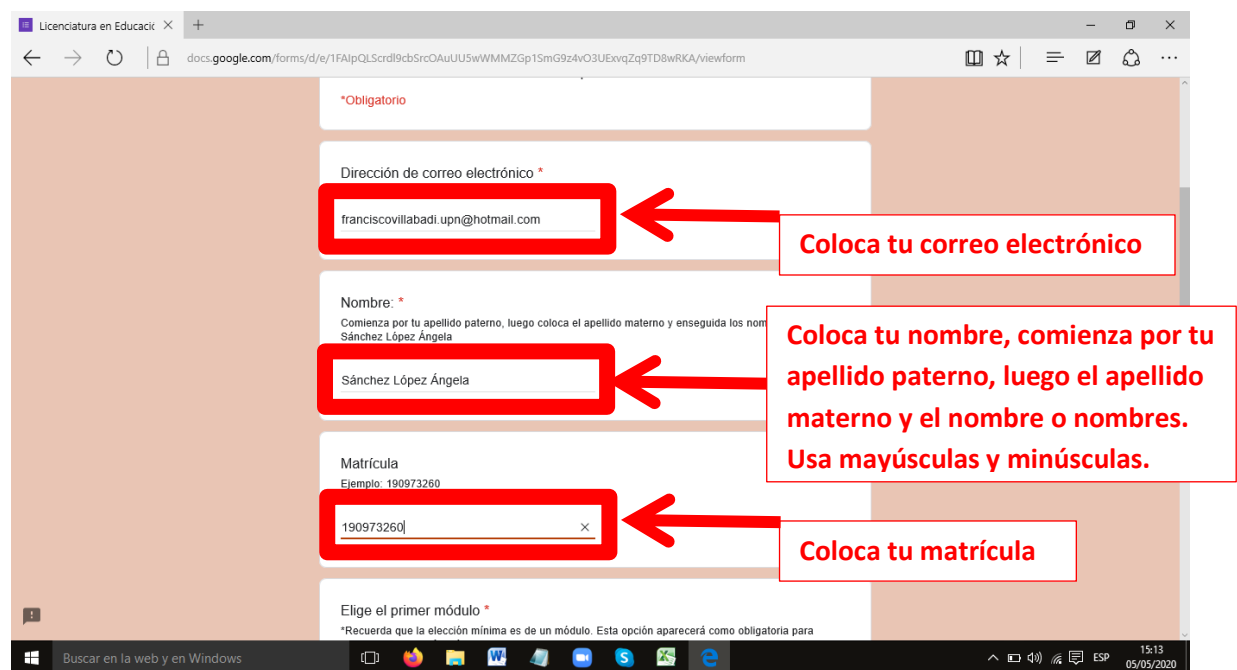

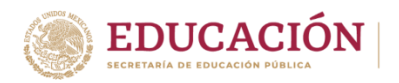

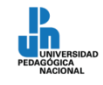

3. Elige el primer módulo**. Esta opción aparecerá como obligatoria**. Al terminar selecciona el botón "siguiente".

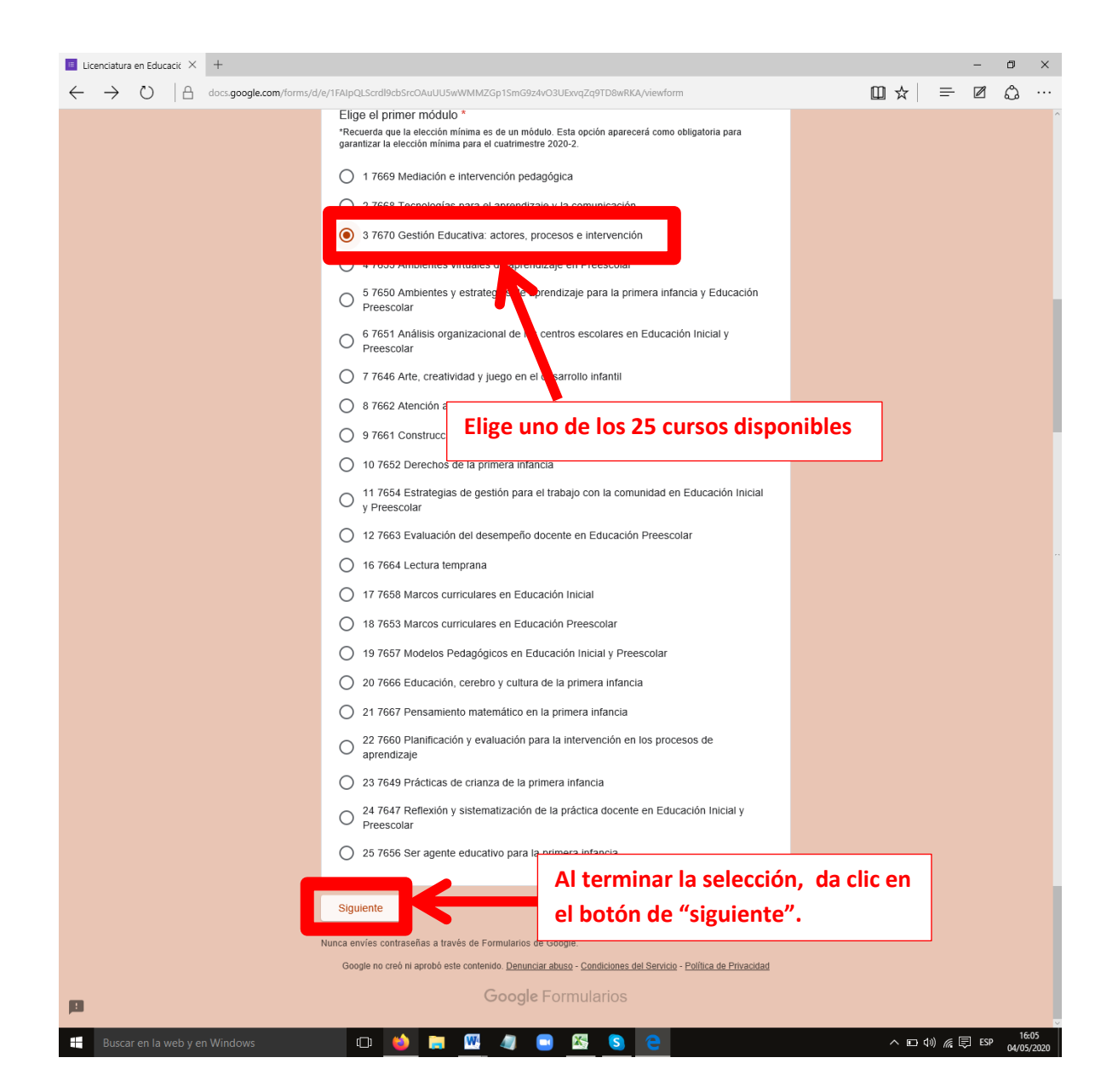

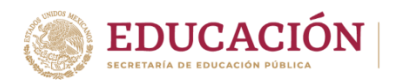

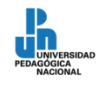

4. Elige el segundo módulo. Esta opción no aparecerá como obligatoria, revisa que hayas elegido bien si quieres cursar otro. Al terminar selecciona el botón "siguiente". En caso de que no quieras un segundo módulo sólo da clic en "siguiente".

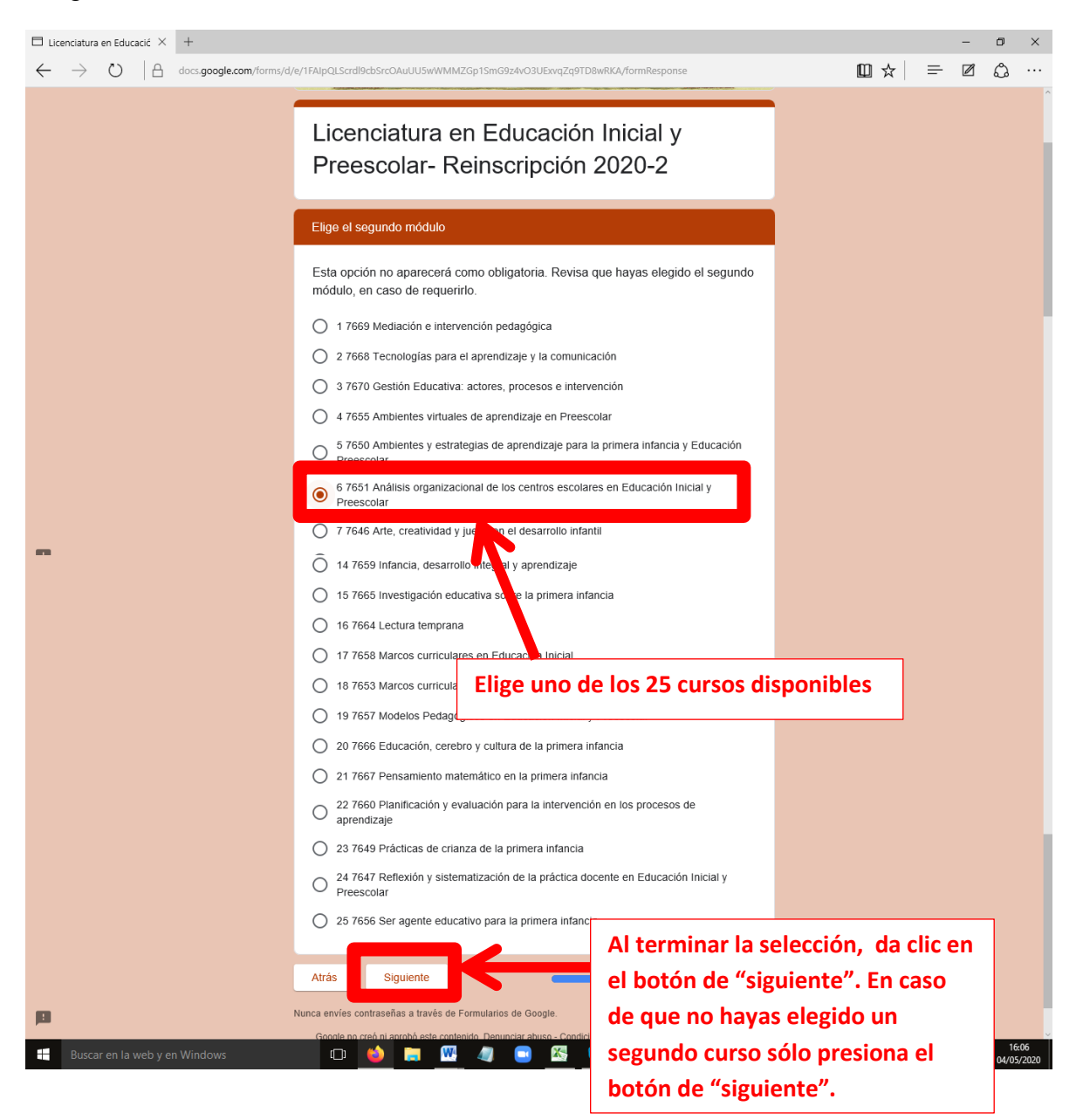

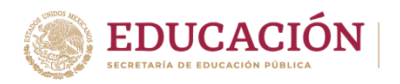

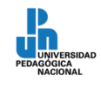

5. Elige el tercer módulo. Esta opción no aparecerá como obligatoria, revisa que hayas elegido bien si quieres cursar otro. Al terminar selecciona el botón "siguiente". En caso de que no quieras un tercer módulo, sólo da clic en "siguiente".

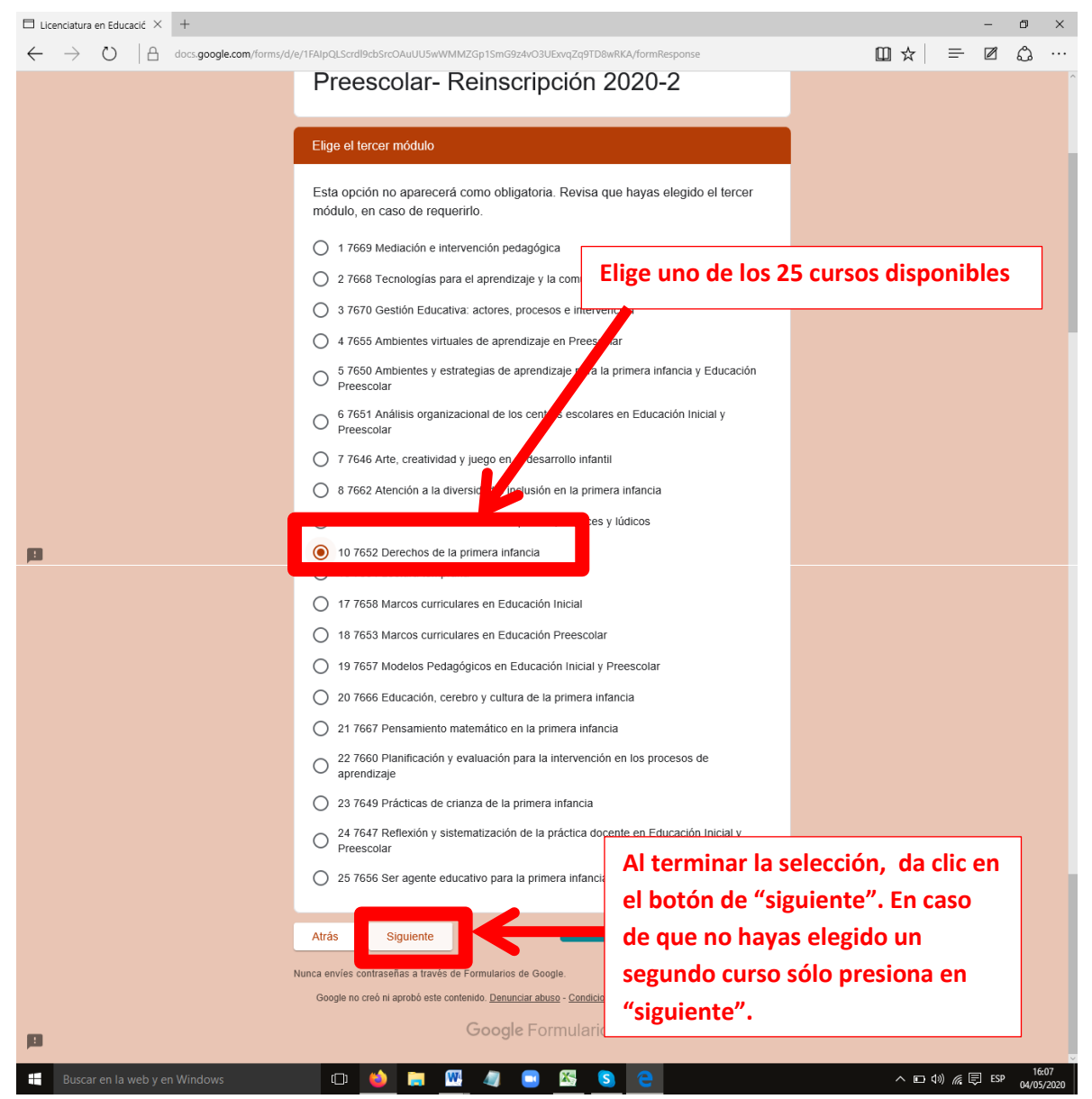

6. Lee bien el último apartado. Descarga el machote de la carta compromiso de la siguiente liga: [https://bit.ly/2YsfqDa.](https://bit.ly/2YsfqDa) Imprímela, llena los espacios de: fecha, nombre y matrícula; sobre la línea vuelve a colocar nombre y firma. Toma una foto o escanéalo, y envíalo a [jaquifuentes@hotmail.com](mailto:jaquifuentes@hotmail.com) a más tardar el 16 de mayo de 2020 para continuar con la reinscripción al cuatrimestre 2020-2. No olvides llevar la carta original en la fecha que se te pida. Al terminar selecciona la opción "Enviar".

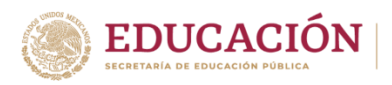

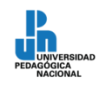

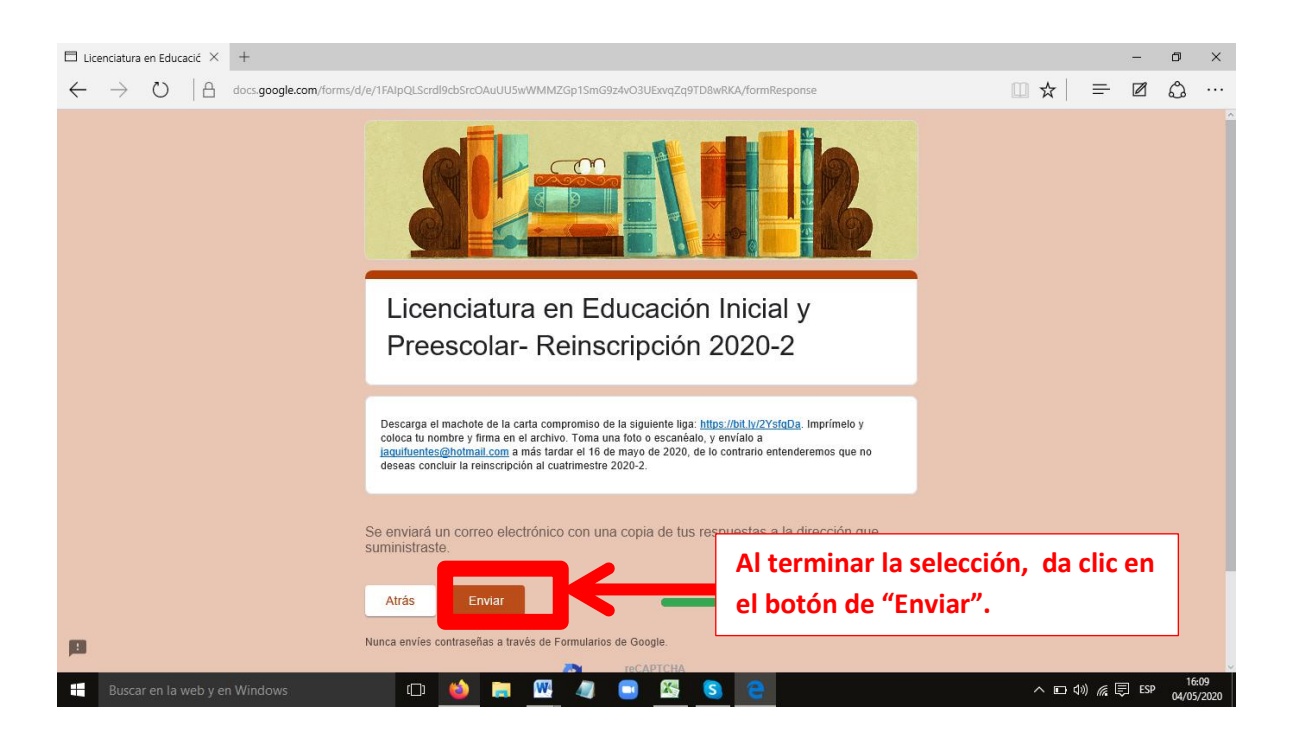

7. **Si te aparece un cuadro de diálogo con imágenes sigue la indicación. Puede que te aparezcan varios, es una forma de corroborar que no eres una programa que desea llenar el formulario.**

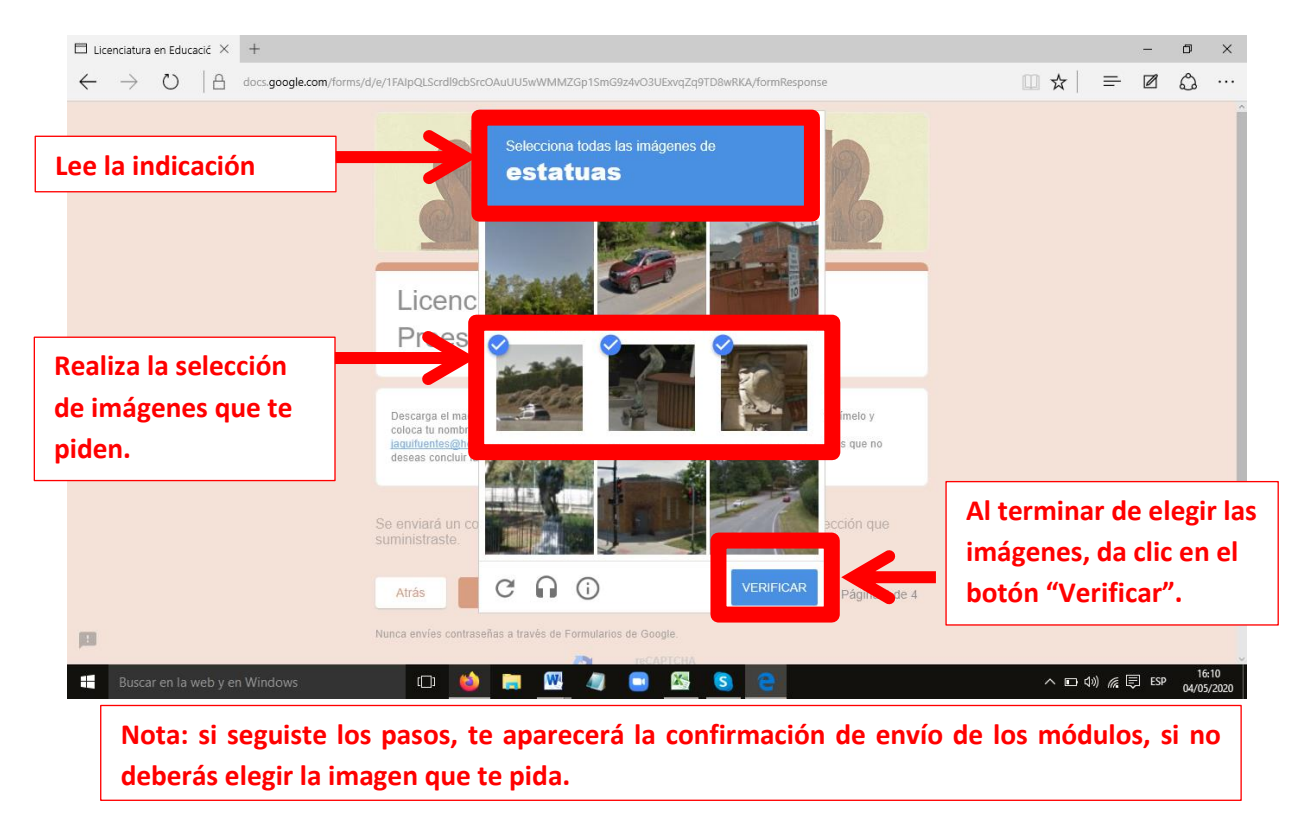

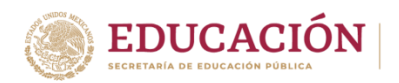

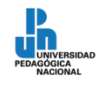

8. Al finalizar el envío te aparecerá un mensaje de confirmación. **En caso de que no suceda vuelve a llenar el formulario una vez más.** 

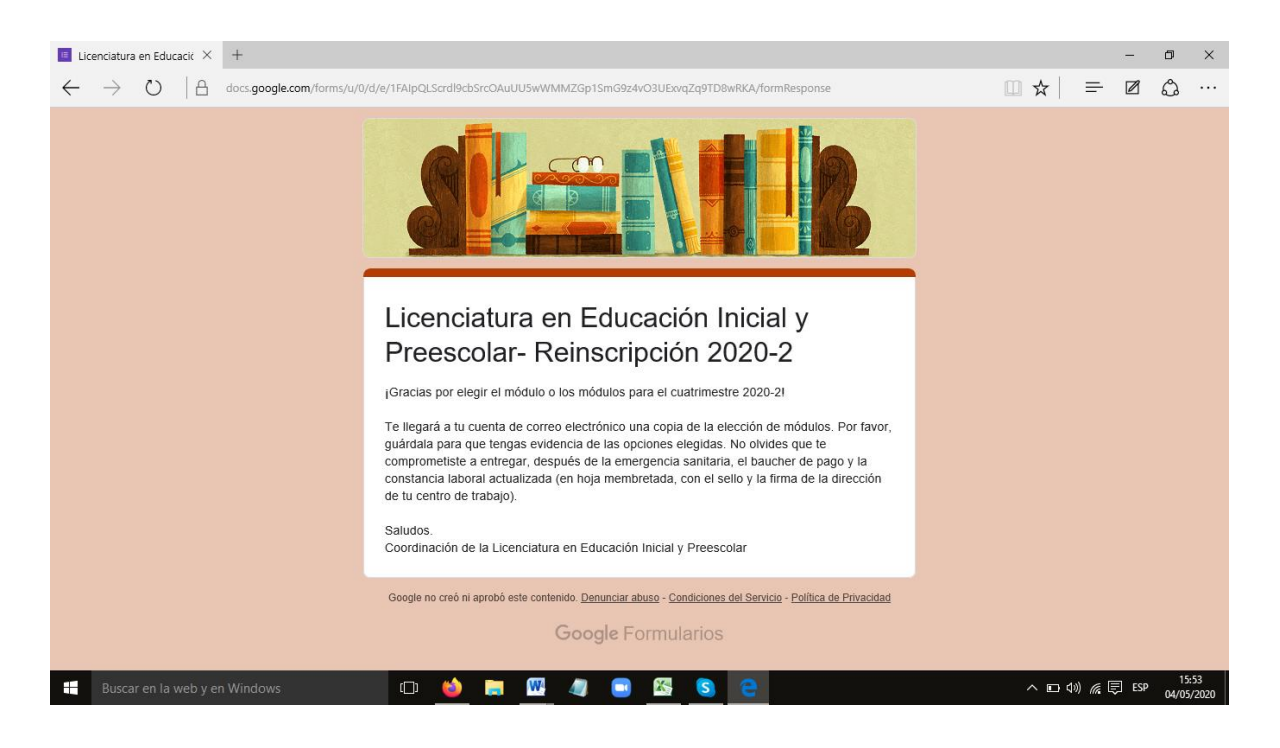